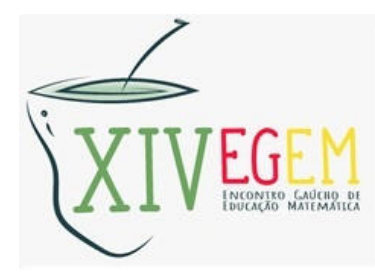

# Encontro Gaúcho de Educação Matemática

A Educação Matemática do presente e do futuro: resistências e perspectivas

21 a 23 de julho de 2021 - UFPel (Edição Virtual)

# *GEOGEBRA***: A TECNOLOGIA PARA O ENSINO DE MATEMÁTICA**

**Ana Clara de Lima Domingues<sup>1</sup>**

**Isabela Ferraz Pereira<sup>2</sup>**

**Eixo:** 02 - Formação de professores que ensinam Matemática

**Modalidade:** Relato de Experiência

**Categoria:** Alunas de graduação

## **Resumo**

O presente texto foi elaborado com base numa experiência vivenciada em sala de aula, com alunos de uma turma de oitavo ano, de uma escola da rede municipal de ensino da cidade de Guaratinguetá-SP, durante o ensino remoto, no ano de 2020. Para o desenvolvimento da proposta, foi utilizado o *software GeoGebra* para o ensino do conceito de volume de uma esfera. O uso da tecnologia se justifica pelo desejo do professor em desenvolver uma proposta com o contexto de usar o *GeoGebra* em sala de aula. O *GeoGebra* é um *software* de matemática dinâmica para todos os níveis de ensino que reunidos em um único pacote fácil de se usar. Nele podemos desenvolver os conteúdos que envolvam Geometria, Álgebra, Planilha de Cálculo, Gráficos, Probabilidade, Estatística e Cálculos Simbólicos, sendo assim uma ótima ferramenta para o ensino, que nos auxiliou de forma significativa ao ensinar, já que torna bem mais simples a visualização do conteúdo pelos alunos. Com isso, relataremos nossa experiência com a tecnologia em sala de aula e justificaremos seu uso com base em artigos de outros autores.

**Palavras-chave:** Volume; Esfera; Ensino Remoto; Ensino de Matemática; PIBID.

# **Introdução**

Segundo site do MEC (Ministério da Educação) o Programa Institucional de Bolsas de Iniciação à Docência (PIBID) faz uma conexão entre a educação superior (licenciatura), a escola e os sistemas estaduais e municipais, com o intuito de antecipar o vínculo entre futuros mestres e as salas de aula da rede públicas. Ele oferece bolsas de iniciação à docência aos alunos que se dediquem ao estágio nas escolas públicas e que, quando formados, se comprometam com o ensino na rede pública. Uma das propostas do PIBID é incentivar a carreira do magistério nas áreas da educação básica com maior carência de professores com

 $\mathbf{1}$ 

<sup>&</sup>lt;sup>1</sup> Universidade Estadual Paulista (UNESP) clara.domingues@unesp.br<br><sup>2</sup> Universidade Estadual Paulista (UNESP) if a spain @unesp.br

<sup>2</sup> Universidade Estadual Paulista (UNESP) if.pereira@unesp.br

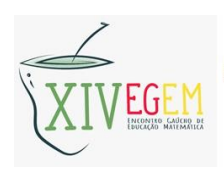

formação específica em ciência e matemática, de quinta a oitava série do Ensino Fundamental e física, química, biologia e matemática para o Ensino Médio.

No presente trabalho apresentaremos uma experiência vivenciada durante uma atividade do PIBID na escola EMEF "Professora Maria Júlia Antunes do Amaral Moreira", situadas na cidade de Guaratinguetá-SP, em que nos foi solicitado pelo professor de matemática da turma uma aula utilizando o *software GeoGebra*.

"O *GeoGebra* é um *software* de matemática dinâmica para todos os níveis de ensino que reúne Geometria, Álgebra, Planilha de Cálculo, Gráficos, Probabilidade, Estatística e Cálculos Simbólicos em um único pacote fácil de se usar. O *GeoGebra* possui uma comunidade de milhões de usuários em praticamente todos os países. O *GeoGebra* se tornou um líder na área de *softwares* de matemática dinâmica, apoiando o ensino e a aprendizagem em Ciência, Tecnologia, Engenharia e Matemática.". Está definição foi retirada do site do próprio *software*.

A solicitação do professor foi que cada dupla de bolsistas desse uma introdução ao conteúdo de sólidos, onde cada dupla ficou com um sólido e deveria desenvolver o conceito de volume do mesmo. A nossa dupla ficou responsável por desenvolver uma atividade com o *GeoGebra* para estudar os conceitos da esfera, um sólido qual os alunos ainda não conheciam, porém está presente em suas vidas.

Sendo assim, este texto está dividido em 2 seções:

Na primeira abordaremos o *applet* no *GeoGebra* criado para ser utilizado na aula. Já na segunda seção, são apresentadas algumas experiências de outros autores sobre o tema para assim termos uma conclusão mais concreta.

## **O** *applet* **no** *GeoGebra*

Quando nos foi passado que teríamos que desenvolver uma aula sobre volume de esfera com a utilização do software *GeoGebra*, pensamos em criar um *applet* onde os alunos poderiam analisar o sólido de varias perspectivas. Para que isso pudesse ocorrer, criamos um *applet* com vários controles deslizantes como veremos nas figuras abaixo:

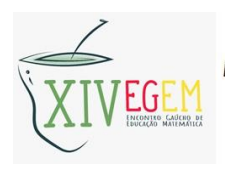

Encontro Gaúcho de Educação Matemática

Edição Virtual - 2021 - UFPel

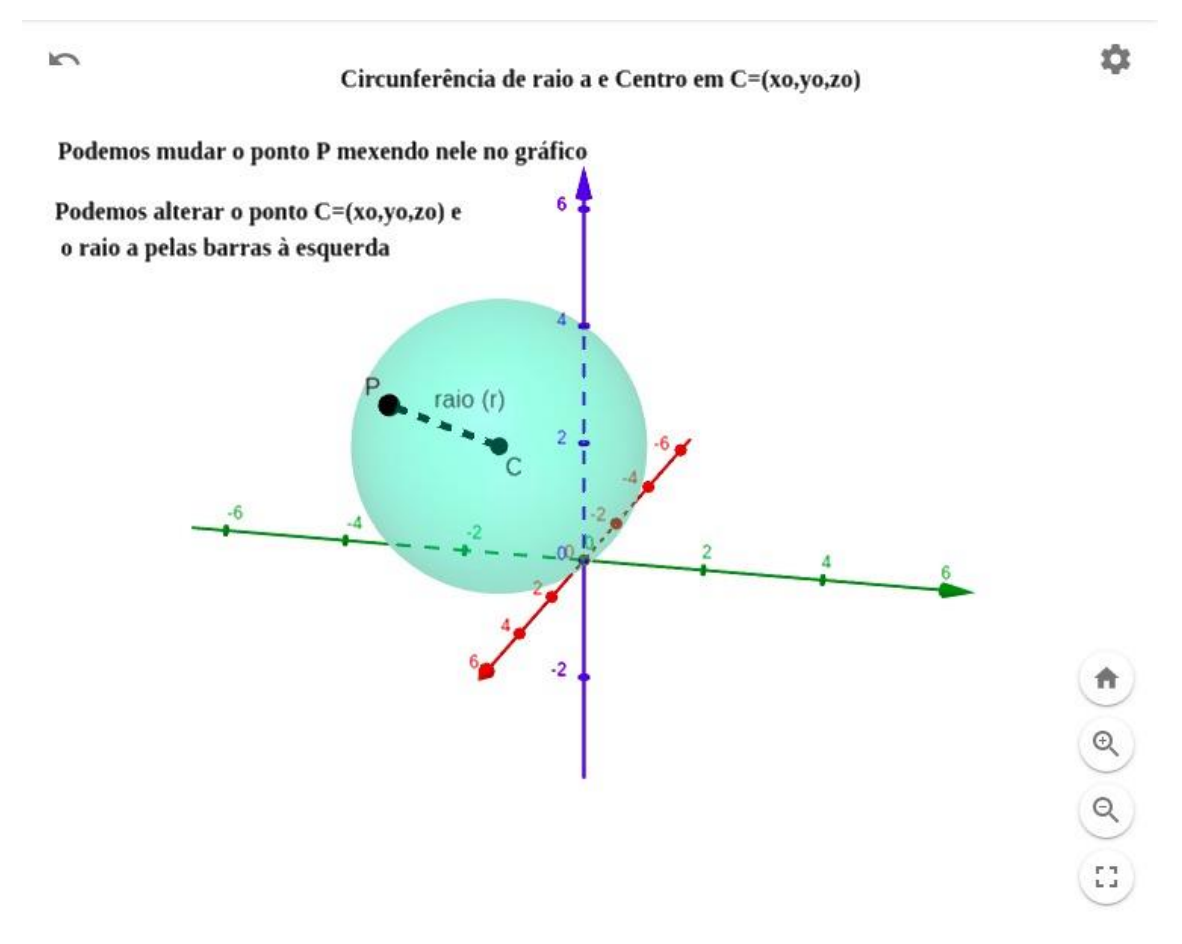

**Figura 1** – *Applet* do *GeoGebra*, esfera em seus eixos. Fonte: Elaborado pelas autoras.

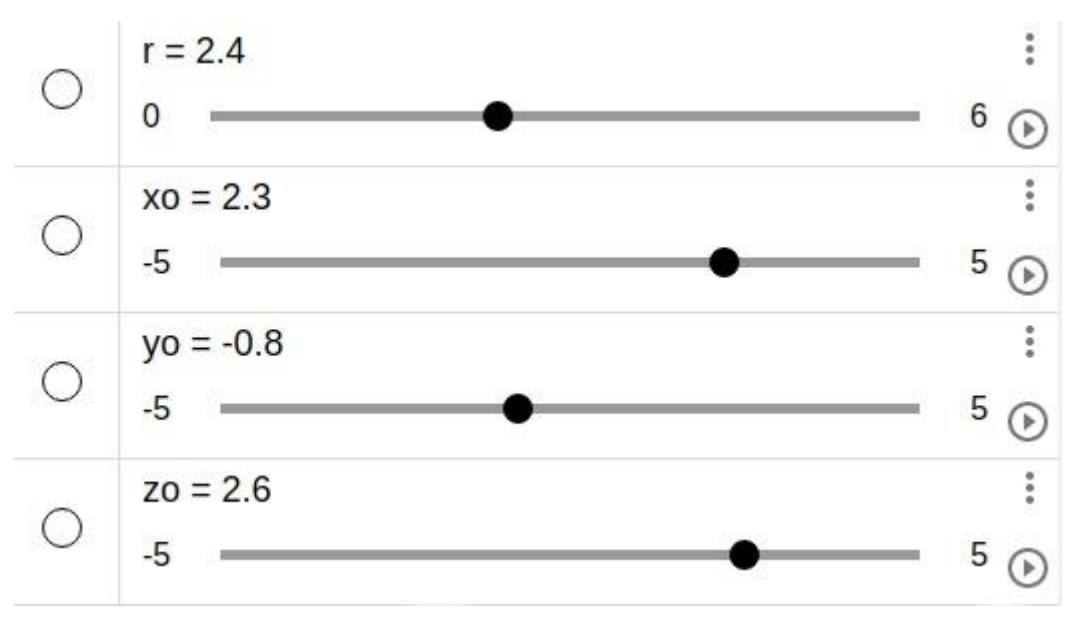

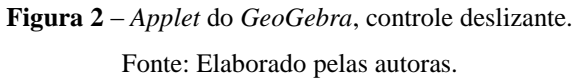

3

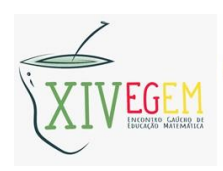

Como vimos nas Figuras 1 e 2, o *applet* traz consigo 4 controles deslizantes referentes respectivamente ao raio da esfera que pode variar no *applet* de 0 à 6 e aos valores da coordenada do centro da esfera C=(xo,yo,zo), onde xo, yo e zo variam de -5 à 5.

Fizemos dessa forma para que o estudo deste sólido fosse dado de forma completa no sentido que o aluno visse que, mesmo deslocado, o volume da esfera continua sendo o mesmo, quando o raio se mantém o mesmo.

Após ter o entendimento deste completo, entramos com a parte algébrica já que o conceito de esfera já foi introduzido.

| D<br>翢 |                                                                   |   |
|--------|-------------------------------------------------------------------|---|
|        | eq1: $(x - xo)^2 / r^2 + (y - yo)^2 / r^2 + (z - zo)^2 / r^2 = 1$ | ះ |
|        | $C = (xo, yo, zo)$<br>$\rightarrow$ (2.3, -0.8, 2.6)              | i |
|        | $P =$ PontoEm(eq1)<br>$\rightarrow$ (3.91, -2.21, 3.69)           |   |
|        | raio = Segmento $(C, P)$<br>$\rightarrow 2.4$                     |   |

**Figura 3** – *Applet* do *GeoGebra*, equação da esfera. Fonte: Elaborado pelas autoras.

Com isso, entramos na análise da equação. Já sabendo o que ocorre quando alteramos o valor dos controles deslizantes, podemos analisar o que ocorre quando esses elementos são alterados na equação. Além disso, a Figura 3 mostra que o seguimento de reta CP corresponde ao raio da esfera e que independente do lugar na superfície da esfera em que o ponto P esteja o valor do seguimento PC (raio da esfera) será sempre o mesmo.

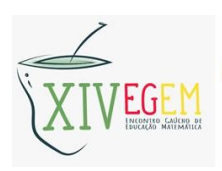

Podemos perceber então, que as formas de analisar o sólido tanto por meio do controle deslizante, vendo como o sólido vai se comportar conforme os valores forem alterados, quanto com a análise algébrica por meio da equação e do segmento de reta, temos o aprendizado completo sobre o estudo da esfera e consequentemente o seu volume.

Além disso, mostramos o *applet* na realidade aumentada do *software*, que traz uma experiência muito interessante, no sentido de prender a atenção dos alunos por ser algo novo para os mesmos.

### **A experiência em sala de aula quanto ao** *software*

A ideia de trabalharmos o *software* veio do professor de Matemática da turma do oitavo ano do Ensino Fundamental, de uma escola da rede municipal de ensino da cidade de Guaratinguetá-SP, onde atuamos como bolsistas do PIBID.

Em uma das aulas, um dos bolsistas deu a sugestão de usar o *GeoGebra* para resolver um problema no qual os alunos apresentavam dúvidas. Por ter pouco conhecimento sobre o *software*, o professor solicitou a cada dupla de bolsistas (formamos cinco duplas) apresentássemos uma aula sobre volume de sólidos específicos, onde demonstramos como utilizar o *GeoGebra*. Uma dupla ficou responsável pela aula sobre cone, uma sobre pirâmide, a outra apresentou uma aula sobre prisma e a quarta sobre cilindro. A nossa dupla ficou responsável pela esfera.

Ao planejarmos a aula analisamos dois pontos: o provável conhecimento prévio dos alunos e a praticidade ao utilizar o *software*. Quanto ao possível conhecimento prévio optamos por fazer uma revisão com a turma sobre o conteúdo para que quando os mesmos fossem utilizar o *GeoGebra* soubessem analisar o sólido.

Sobre a praticidade, montamos um *apple*t, que foi mencionado e demonstrado em detalhes no tópico anterior, que continha a equação da esfera com os elementos escritos de forma genérica e com controles deslizantes com estes elementos, para que os alunos só precisassem mexer nos controles. Os elementos que podiam ser alterados diziam respeito ao raio da esfera e a coordenada do centro da mesma, podendo assim desloca-la. Além disso, colocamos um ponto P na superfície da esfera, para que pudéssemos traçar o segmento de reta PC que tinha o mesmo valor do raio e fazendo assim que os alunos concluíssem que este segmento era o próprio raio da esfera e como este ponto P podia ser deslocado por sua

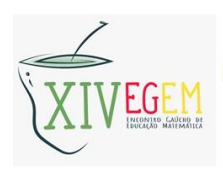

superfície. O aluno observava que independente do local da superfície o segmento PC tinha o mesmo valor, concluindo que o mesmo ocorria para o raio da esfera.

Ao colocar em prática o nosso planejamento, vimos que a turma não apresentou dúvidas durante a revisão. Deste modo partimos para a aplicação do conteúdo no *GeoGebra*.

Para a nossa surpresa houve muito interesse por parte dos alunos ao utilizar o *software*, principalmente ao apresentarmos a realidade aumentada. Infelizmente a realidade aumentada não funciona em qualquer celular, porém foi uma experiência muito boa para a turma.

Por fim só tivemos respostas positivas sobre a atividade, tanto pelos alunos, quanto pelo professor, que pediu para disponibilizarmos o *applet* para a turma, pois seria muito útil para os estudos posteriores.

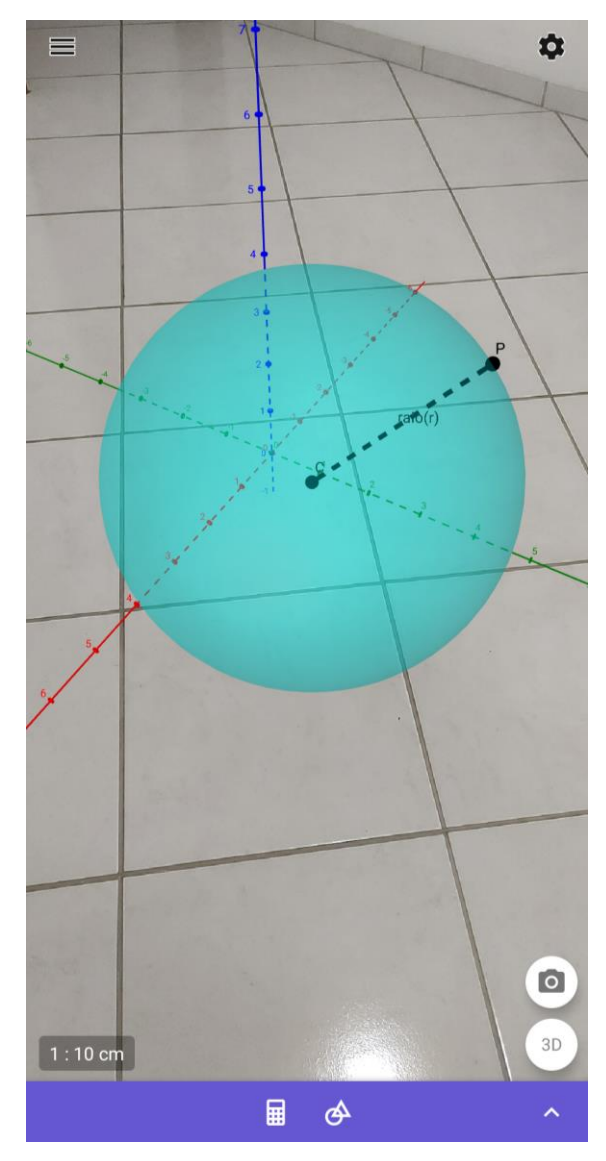

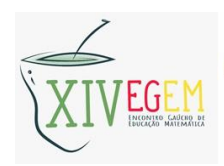

**Figura 4** – *Applet* do *GeoGebra*, esfera em realidade aumentada. Fonte: Elaborado pelas autoras.

### **Fundamentação Teórica**

Como embasamento teórico sobre a utilização do *GeoGebra* em sala de aula, utilizamos dois artigos que apresentaram contribuições para a elaboração deste trabalho.

O artigo, de autoria de Mede et al (2014), aborda sobre utilização do *software GeoGebra* como instrumento de aprendizagem de Matemática, em que os autores trazem de forma objetiva a importância da utilização deste *software* para o aprendizado.

Segundo os autores foram feitas oficinas extraclasses com a turma da 1ª série do Ensino Médio de um estadual, na região Sul do Brasil, totalizando 4 encontros para a coleta dos dados. Dessa turma, apenas 11 alunos aceitaram participar de fato, onde teve o aceite do termo de consentimento. Após analisar os resultados da atividade e os comentarios dos alunos registrados durante a atividade, foi concluído que sua utilização trouxe diversas vantagens.

> [...] Dentre estas vantagens, a agilidade, praticidade, estímulo, interação e o processo de resolução das atividades, foram destacados pelos alunos em suas opiniões registradas após a resolução de cada atividade das listas propostas. Em relação à agilidade, os aspectos relatados pelos participantes, foram os relacionados à resposta imediata ofertada pelo software, a agilidade na resolução das atividades e, também, a agilidade na compreensão, argumentando que, utilizando o software conseguem aprender mais rápido. A praticidade oferecida pela utilização do Geogebra na resolução de atividades referente à funções do 1º grau, foi outro aspecto comentado, como afirma Valente (1993), quando o aprendiz trabalha corretamente com o computador, este pode ser visto como um instrumento para resolver problemas de forma rápida e prática. Segundo a opinião dos alunos, a utilização do programa proporciona maior praticidade na resolução das atividades, além de facilitar na compreensão do conceito que está sendo trabalhado. Houve também alunos que consideraram o estímulo à criatividade e ao desenvolvimento lógico, outra vantagem da utilização do Geogebra. Além disso, afirmaram que o software possibilita maior concentração e torna o conteúdo mais instigante. Além disso, alguns alunos consideraram como uma vantagem o fato de ser possível repetir o processo de resolução quando vezes forem necessárias, sem dificuldades. [...] (MENDES2 et al, 2014, p. 2).

O texto conta em detalhes como ocorreu o contato dos alunos com o *software* e dá o retorno dos alunos quanto a este contato, porém não focaremos neste ponto, pois nosso propósito ao analisar o artigo é captar as vantagens do uso do *GeoGebra* em sala de aula e comparar com as vantagens por nós percebidas enquanto aplicávamos a atividade na sala de aula.

Também utilizamos o artigo de Nascimento (2012), intitulado "Avaliação do Uso do Software GeoGebra: Reflexão da Pratica na Escola". No texto o autor afirma que diz que o

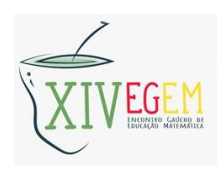

uso de softwares no âmbito da educação tem se tornado realidade nos últimos anos e com uma importância significativa para o desenvolvimento do processo de ensino e aprendizagem, além de ser considerada pelos alunos um método mais fácil para compreender o conteúdo.

Os dois artigos nos mostram que o aprendizado pode se tornar mais atrativo quando utilizamos a tecnologia, pois trata-se de algo muito presente na vida dos alunos e pode ser desbravada pelos alunos sem o auxilio do professor.

#### **Aspectos Metodológicos**

Este trabalho tem como base a pesquisa qualitativa, pois os resultados foram alcançados a partir das nossas vivencias com o oitavo ano da escola EMEF "Professora Maria Júlia Antunes do Amaral Moreira" e com base na analise do trabalho já citado anteriormente.

A metodologia utilizada para está pesquisa qualitativa foi pesquisa – ação, partindo do ponto que foi aplicada uma aula e observada à reação dos alunos e professor ali presentes, estas resultaram em novas questões para nós, assim como em novas reações e pontos de vistas, o que gerou novas pesquisas sobre o tema, principalmente para embasamento teórico sobre o tema.

#### **Considerações Finais**

Ao final da aplicação da atividade, percebemos algumas vantagens na utilização do *GeoGebra*, mostrando-se ser útil no aprendizado e contribuiu para despertar o interesse dos alunos, porque na maior parte das vezes acaba prendendo a atenção do aluno.

Os dois textos que utilizamos como referencial teórico apresentam algumas vantagens com a utilização do *software* para o Ensino de Matemática, já que os artigos analisam pontos distintos, tanto na visão do aluno, quanto na visão do professor. Porém como fizemos unicamente em uma aula com este recurso não podemos afirmar que este recurso pode contribuir para o aprendizado de todos os alunos,

Com isso entendemos que a utilização do *GeoGebra* em sala de aula pode trazer muitos benefícios para os alunos, além de ser uma interessante ferramenta de ensino para o professor. A única desvantagem até então encontrada seria a criação de *applets* pelo professor para disponibilizar aos alunos, porém existe uma função do *GeoGebra* que explora *applets* já criados, desta forma se o professor encontrar dificuldades em construir este *applet*, já terão

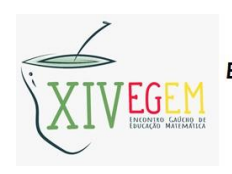

disponíveis de autores e conteúdos diversos, ficando a critério do professor qual ele optará para utilizar.

## **Agradecimentos**

Agradecemos a CAPES (Coordenação de Aperfeiçoamento de Pessoal de Nível Superior), qual é responsável pelo PIBID, por nos prover está oportunidade de adquirir conhecimentos e começarmos a ver a prática desta profissão qual escolhemos.

Agradecemos a Universidade Estadual Paulista (UNESP) por se preocupar com a nossa formação e nos proporcionar sempre o melhor aprendizado.

Agradecemos a EMEF "Professora Maria Júlia Antunes do Amaral Moreira" por se disponibilizar para que o PIBID e seus bolsistas possam participar de suas atividades.

# **Referências**

BRASIL. Ministério da Educação. PIBID. São Paulo: MEC, 2018.

GeoGebra - Aplicativos Matemáticos. GeoGebra. Disponível em: <https://www.geogebra.org/>. Acesso em: 06 de abril de 2021.

MENDES, T.F., NASCIMENTO, G. P., NETO, J. C., LUCCAS, S., PEREIRA, R. S. G. e BERNARDELLI, M. S. **A Utilização do Software GeoGebra como instrumento de aprendizagem de Matemática.** Espacios. Vol. 35 (Nº 6) Ano 2014. Pág. 2

NASCIMENTO, E. G. **Avaliação do uso do software GeoGebra no ensino de geometria: reflexão da prática na escola.** Ceará. 2012.